Instruction for Use

# **LabBench I/O**

- Response and stimulus device that is intended for psychophysical experiments

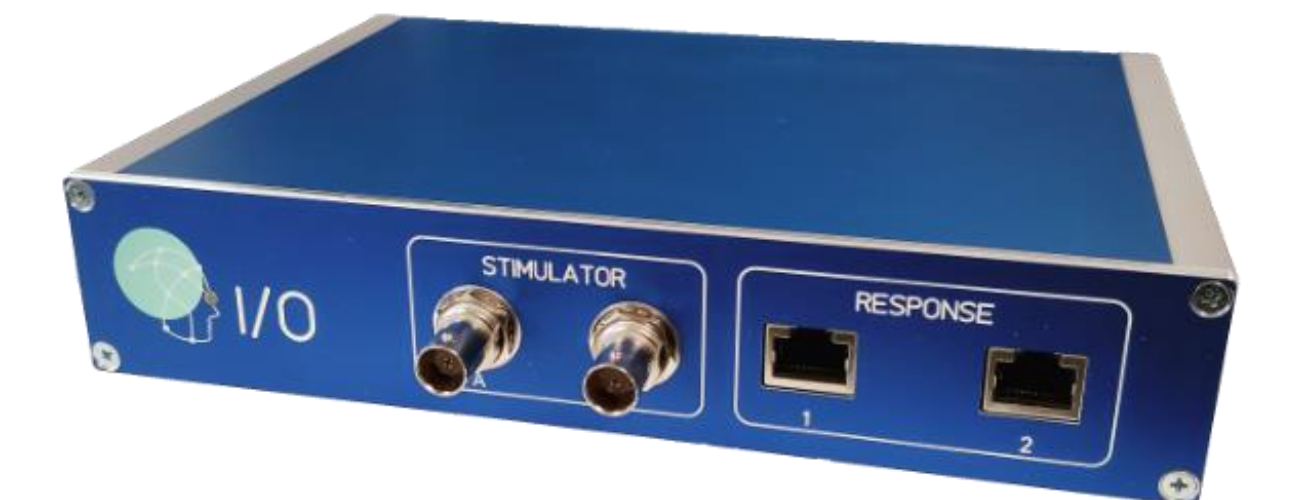

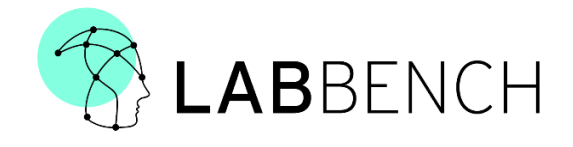

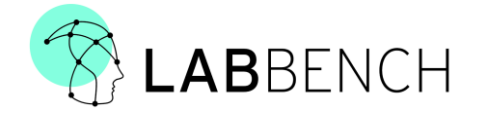

#### **Copyright**

©2023, Inventors' Way ApS

All rights reserved.

No part of this publication may be reproduced, transmitted, transcribed, stored in a retrieval system, or translated into any language or computer language, in any form or by any third party, without the prior written permission of Inventors' Way ApS.

**Disclaimer:**

Inventors' Way ApS and its affiliates shall not be liable for any injury or damage suffered by any person, either directly or indirectly, due to the unauthorised use or repair of CPAR+. Inventors' Way ApS does not accept any responsibility for any damage caused to its products, either directly or indirectly, due to use and/or repair by unauthorised personnel.

**Conformity declaration:**

 $\epsilon$ 

The product complies with the directives:

- EMC Directive (2004/108/EC)
- RoHS 2 (2011/65/EU)

**Customer support:**

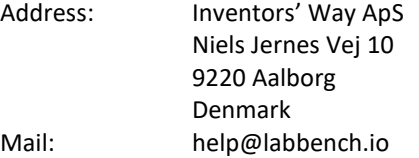

# **Important Safety Notice**:

**LabBench I/O is designed for research use only. Inventors' Way ApS does not condone the use of the LabBench I/O device for clinical/medical applications. LabBench I/O and accessories provided by Inventors' Way ApS are not intended to diagnose, mitigate, treat, cure, or prevent disease.**

**The LabBench I/O device is designed for biophysical measurements within research. Please ensure that only qualified, adequately trained scientists use the device.**

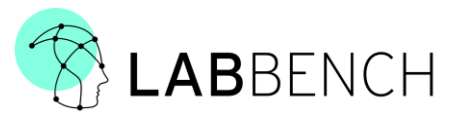

#### $\mathbf{1}^-$ TABLE OF CONTENTS

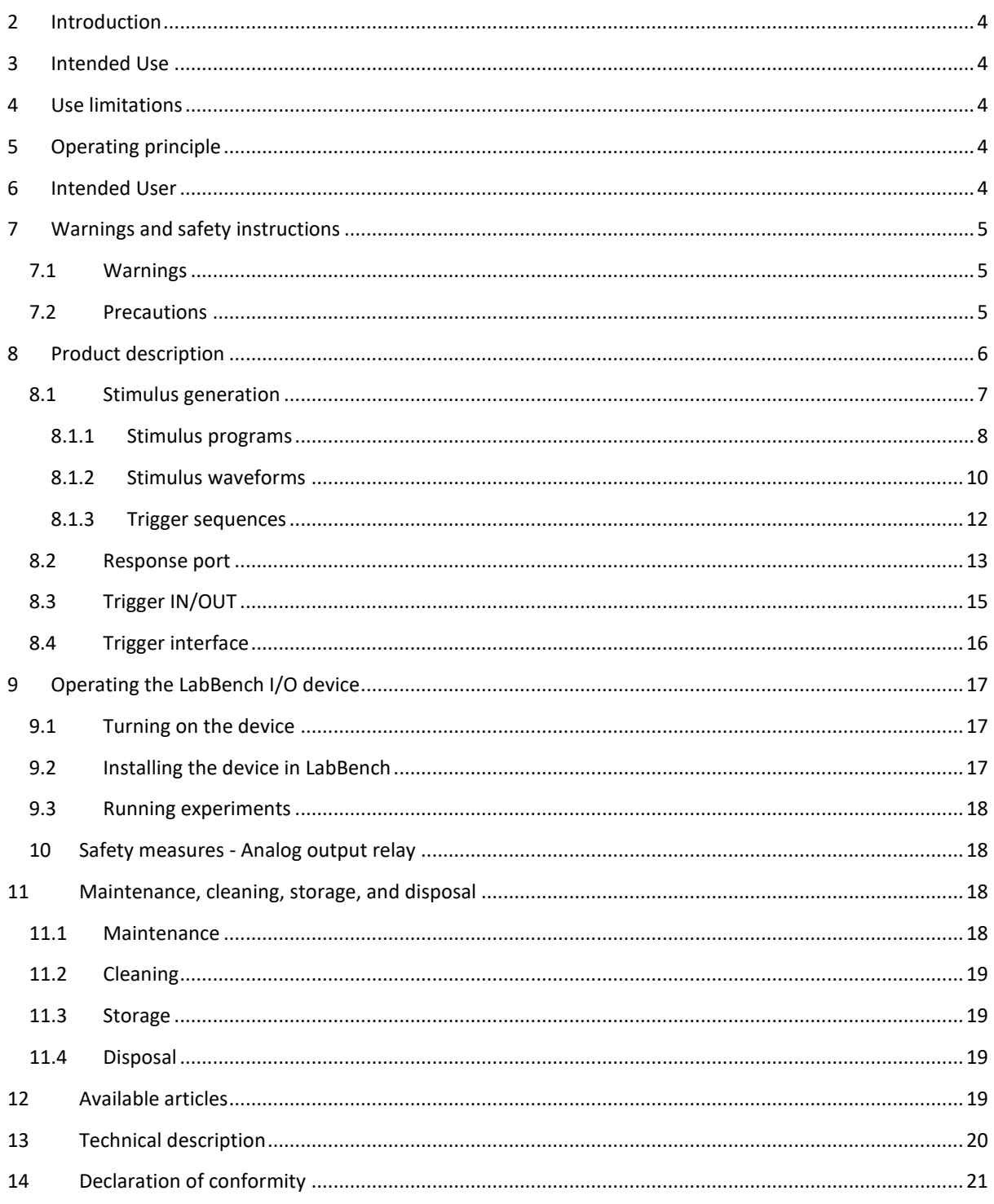

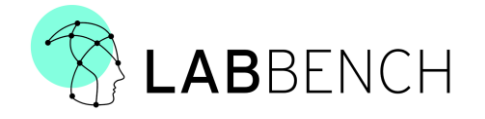

## <span id="page-3-0"></span>2 INTRODUCTION

The LabBench® I/O is a response and stimulus device that is intended for psychophysical experiments. With this device, you can collect responses for threshold estimation with LabBench® Response devices.

#### <span id="page-3-1"></span>3 INTENDED USE

The LabBench I/O system is intended for use by scientists within the field of neuroscience to study psychophysical experiments.

The LabBench I/O system is intended to be used for experimental protocols that are under ethical review/approval as potentially one out of several methods to investigate human pain perception.

#### <span id="page-3-2"></span>4 USE LIMITATIONS

The LabBench I/O system is **NOT** to be used for the following:

• Experimental protocols where measurements from the system are used in decisions regarding medical treatment of an experimental subject.

#### <span id="page-3-3"></span>5 OPERATING PRINCIPLE

The LabBench I/O device can control stimulators with analogue waveforms (STIMULATOR A) and/or a digital trigger (STIMULATOR T). This analogue waveform and the digital trigger can be used to control electrical stimulators such as the Digitimer DS5 stimulator (STIMULATOR A) or the Digitimer DS8R stimulator (STIMULATOR A + T). However, any stimulator controlled by an analogue voltage/digital trigger can be controlled by the LabBench® I/O device.

The device can generate triggers (D00-D15 and Trig OUT) to external equipment such as EEG amplifiers or data acquisition cards such as National Instrument DAQmx cards.

Stimulus and trigger generation can be triggered either from external software by the USB Connection, external equipment through the trigger (TRIG IN), an auditory or vibrotactile stimulus with a LabBench® ATRIG device, or a visual stimulus with a LabBench VTRIG device connected to the response ports of the LabBench I/O.

The response ports also allow the experimenter to connect psychophysical rating devices, response pads or buttons for forced choice or yes/no response tasks, respectively. Sensor devices such as feedback assisted handheld and cuff pressure algometers can also be connected to the response ports of the device.

#### <span id="page-3-4"></span>6 INTENDED USER

The intended user is a research professional within neuroscience that has a minimum of training equivalent to the bachelor's level or is under close supervision of a research professional with this level of training.

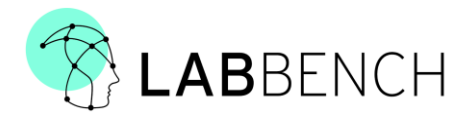

### <span id="page-4-0"></span>7 WARNINGS AND SAFETY INSTRUCTIONS

#### <span id="page-4-1"></span>7.1 WARNINGS

- 1. Do not use the LabBench I/O Device or accessories if there is visible damage to their enclosures; otherwise, the subject or experimenter may be at risk of electric shocks.
- 2. Do not use any cables with visible damage; otherwise, the subject or experimenter may be at risk of electric shocks.
- 3. If the LabBench I/O system is used outside its intended use, the protection offered to the subject and experimenter by the equipment may be impaired.

#### <span id="page-4-2"></span>7.2 PRECAUTIONS

- 1. When using the device, please make sure that the power supply cables supplying the equipment is connected to protective ground; otherwise, the subject or experimenter may be in risk of electric shocks.
- 2. Only use the device while the subject is sedentary; otherwise, the subject may be in risk of falls or pulling on the equipment.
- 3. Please ensure that only qualified, adequately trained scientists are operating the device or that they are closely supervised during its operation.
- 4. Only use LabBench I/O in lighted indoor conditions.
- 5. Protect all parts of the device from contact with water.
- 6. Do not store LabBench I/O where temperatures may exceed: +10 to +40 °C.
- 7. Do not use LabBench I/O where temperatures may exceed: +10 to +30 °C.
- 8. Do not transport LabBench I/O in temperatures that may exceed: -20 °C to +60 °C
- 9. Do not attempt to repair or modify LabBench I/O, as it is not designed to be serviced and/or repaired other than by the manufacturer. In case of a malfunction/technical problem, please return LabBench I/O to Inventors' Way ApS.
- 10. Do not install the device close to magnetic field generators.

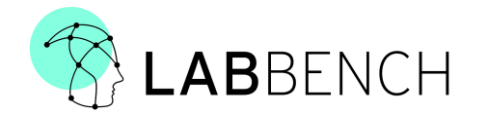

# <span id="page-5-0"></span>8 PRODUCT DESCRIPTION

This section provides a description of the connections that available on the LabBench I/O device and its status indication.

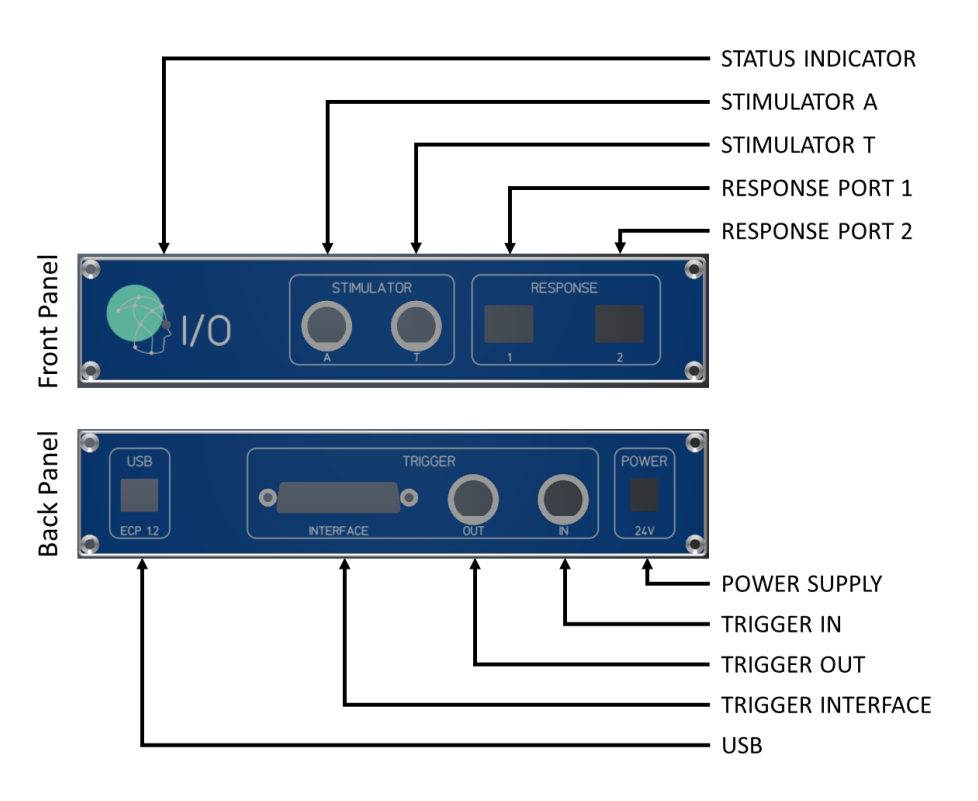

**Figure 1: Illustrations of the connectors and indicators on the front and back panel of the LabBench I/O device. The STATUS INDICATOR is tricolour indicator (GREEN, RED, YELLOW) that informs the user of the current operating mode of the system.**

**Front panel connectors:**

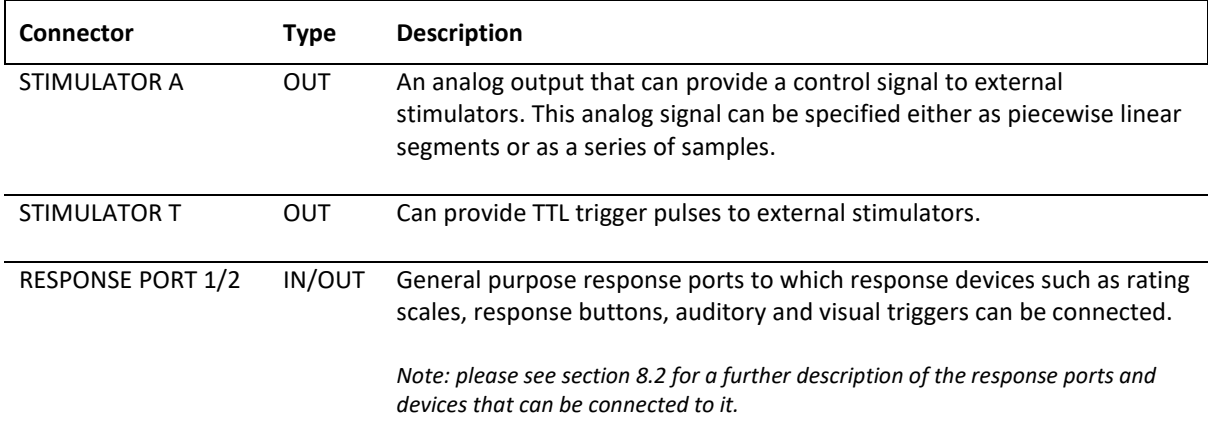

#### **Back panel connectors:**

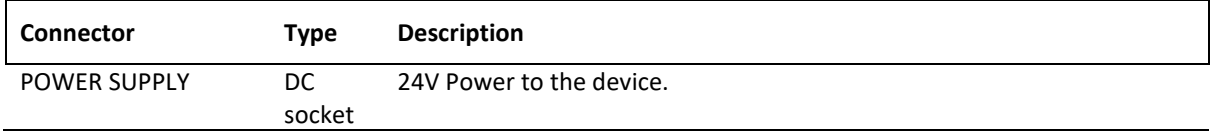

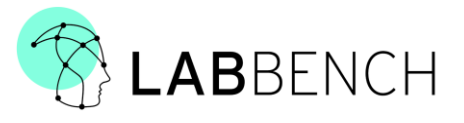

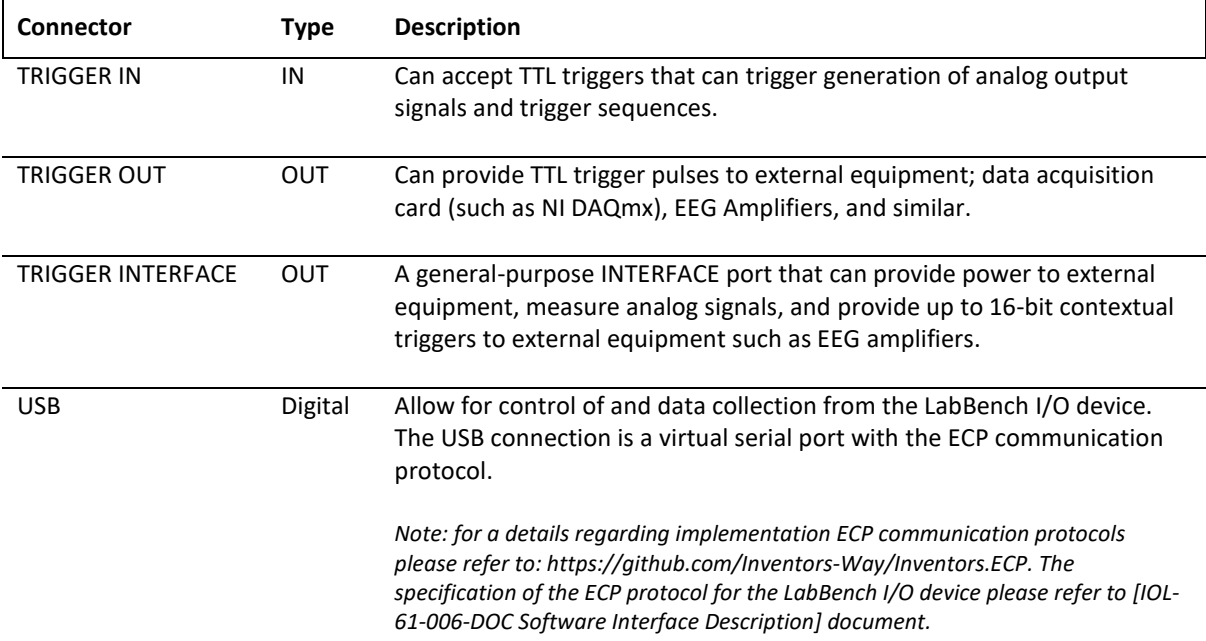

#### **Operating modes:**

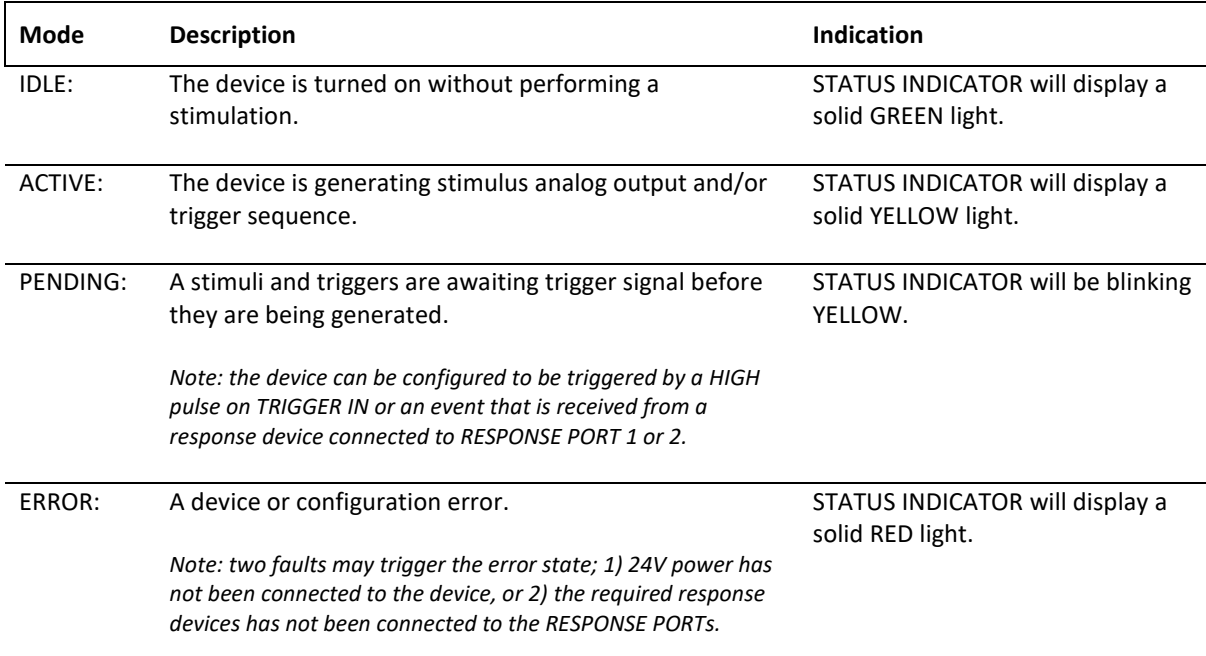

### <span id="page-6-0"></span>8.1 STIMULUS GENERATION

This system is intended to control external stimulators working in one of three modes: ANALOG MODE, ANALOG TRIGGERED MODE, or TRIGGERED MODE. Below is a description of how LabBench I/O can be used to control external stimulators working in one of these three modes:

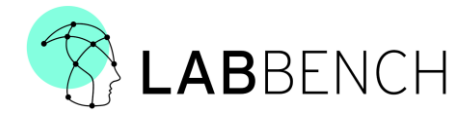

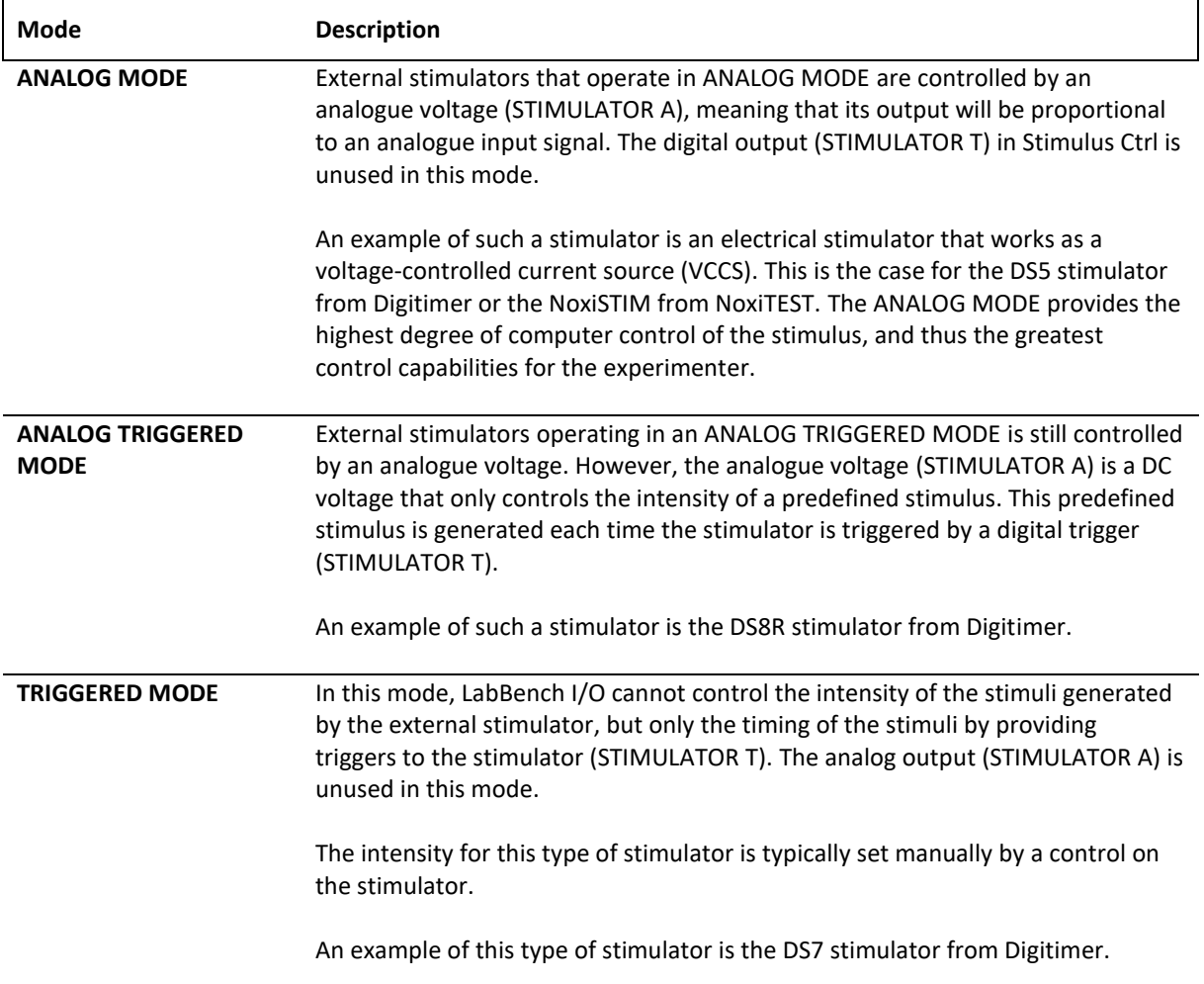

Analog voltages on the STIMULATOR A output can be generated with either Stimulus Programs or Stimulus Waveforms. Triggers on the STIMULATOR T, TRIGGER OUT, and TRIGGER INTERFACE connectors can be generated with trigger sequences.

#### <span id="page-7-0"></span>8.1.1 STIMULUS PROGRAMS

Analog voltages on the STIMULATOR A output can be generated with stimulus programs. Stimulus programs can be constructed as a combination of rectangular pulses and ramps, consequently, they can consist of stimuli that can be represented by piecewise linear segments. Internally in the LabBench I/O device, this is implemented with an interpreter that execute simple programs, consisting of a sequence of three instructions:

- STEP: that change the output voltage to a set value.
- INC: that for each update cycle increase the voltage with a specified amount.
- DEC: that for each update cycle decrease the voltage with a specified amount.

These programs can consist of up to 256 instructions, and are intentionally simple, as the absence of jump instructions prevents infinite loops from occurring. With these instructions you can construct waveforms that consists of piecewise linear segments, as shown in the example below:

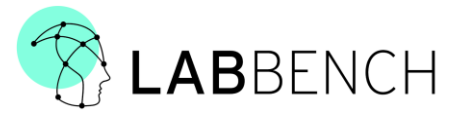

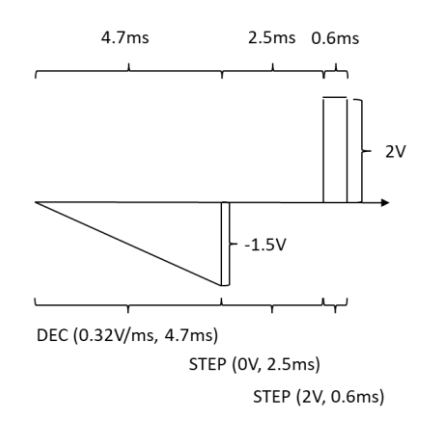

**Figure 2: Illustration of a stimulus program that generates a conditioned pulse for perception threshold tracking, which can be used to study the recovery cycle of nerve fibres.**

<span id="page-8-0"></span>A stimulus program that generates a rectangular pulse that is conditioned by a ramp is shown in **[Figure 2](#page-8-0)**. This program consists first of a DEC (0.32V/ms) instruction that generates the conditioning ramp, a STEP (0V, 2.5ms) that sets the voltage to zero and generates an inter-stimulus-interval of 2.5ms, followed by a STEP (2V, 0.6ms) that generates the rectangular pulse.

However, the complexity of creating analog waveforms with these instructions is hidden when the LabBench I/O device is controlled from LabBench. With LabBench analog waveforms can be constructed from high-level declaration of a stimulus with the following elements:

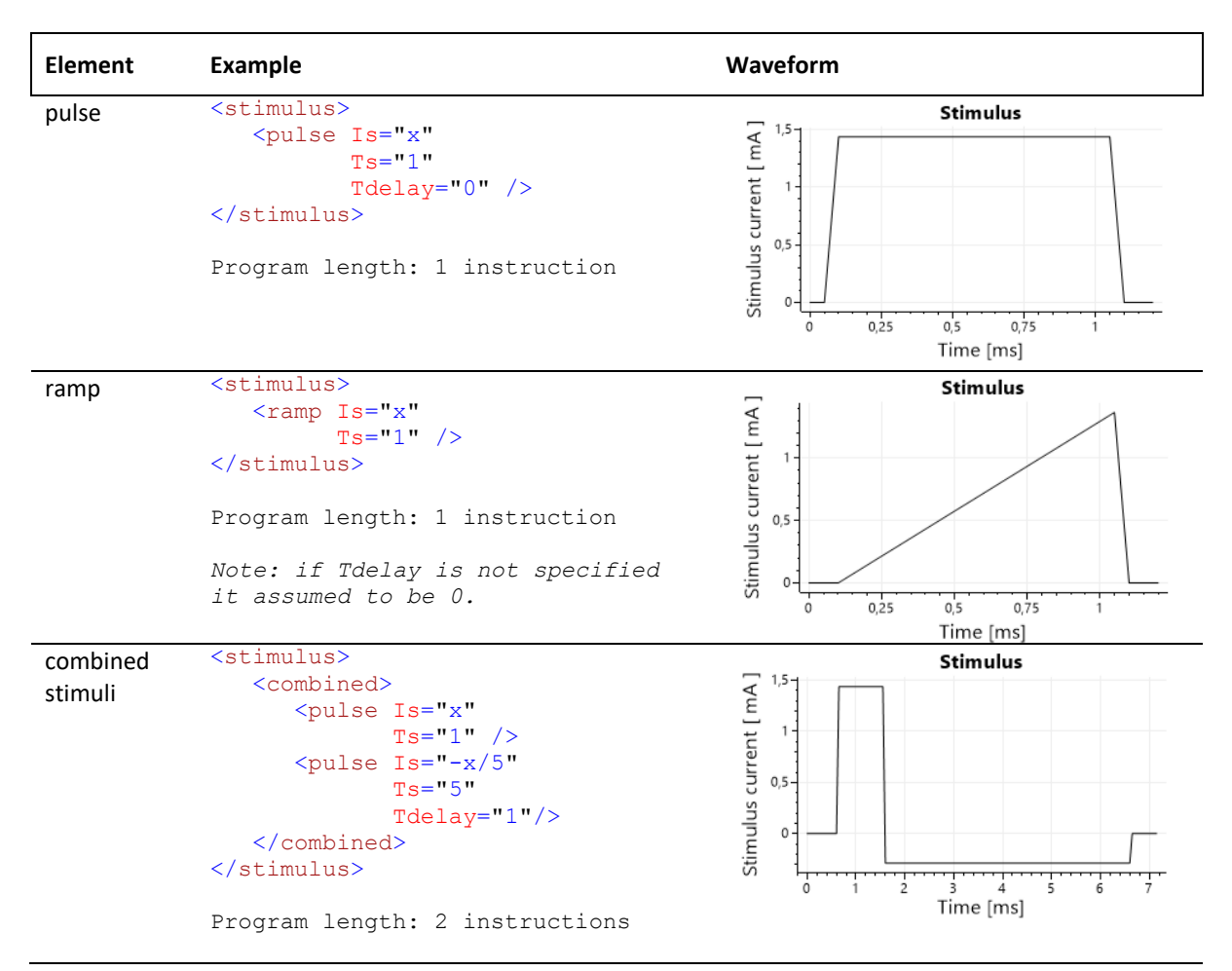

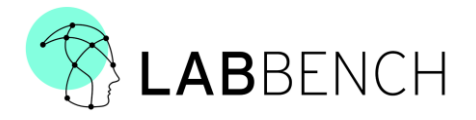

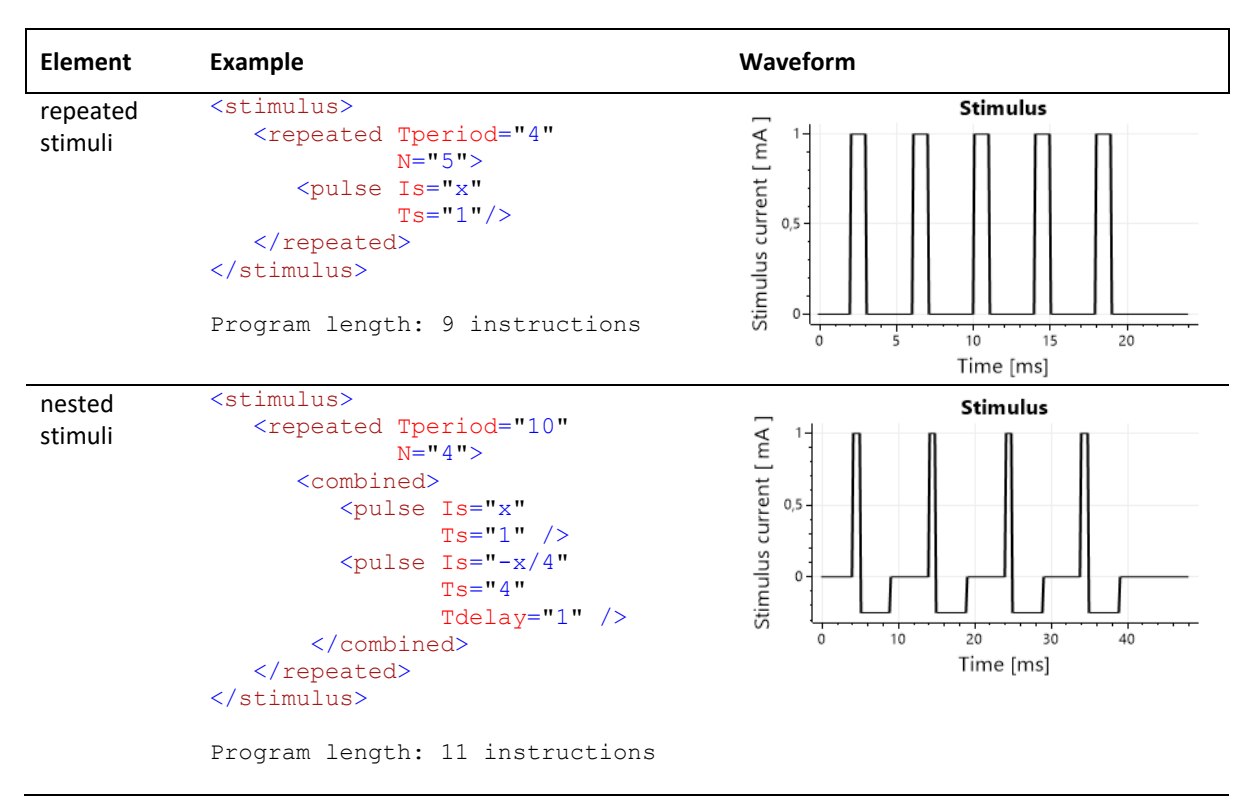

LabBench uses a text format termed XML, which is what is used above to specify the Stimulus Programs. XML stands for "eXtensible Markup Language." and is a markup language designed to store and transport data in a structured format. In XML, data is represented using tags enclosed in angle brackets (< and >) and attributes to these tags.

To explain this format, we will provide an explanation of the first example above:

```
<stimulus>
    <pulse Is="x"
            Ts="1"
            Tdelay="0" />
</stimulus>
```
Which defines a single rectangular pulse. This example consists of the  $\langle$ stimulus> and  $\langle$ pulse> elements, where the  $\langle \text{pulse}\rangle$  element has three attributes named Is, Ts, and Tdelay. The code examples above are snippets from a much larger LabBench configuration file, which define the complete protocol for an experiment.

#### <span id="page-9-0"></span>8.1.2 STIMULUS WAVEFORMS

If a stimulus cannot be described as a combination and repetition of pulse and ramp stimuli, then it is encoded as a Stimulus Waveform when it is sent to the LabBench I/O device. When a stimulus is encoded as a Stimulus Waveform it is converted to an array of analog values, which can if needed be repeated with a given period and offset. Stimulus Waveforms may contain up to 1000 analog values.

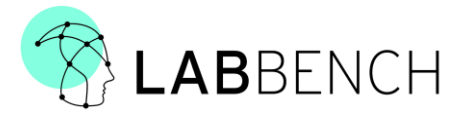

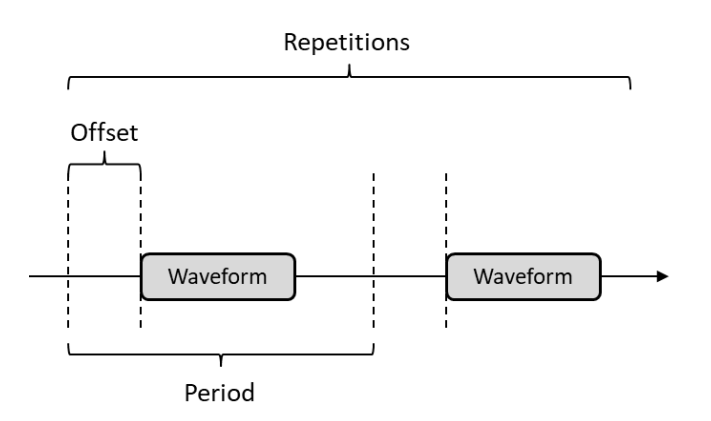

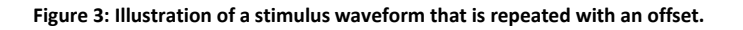

Like for Stimulus Programs, Stimulus Waveforms can be expressed in the LabBench xml format:

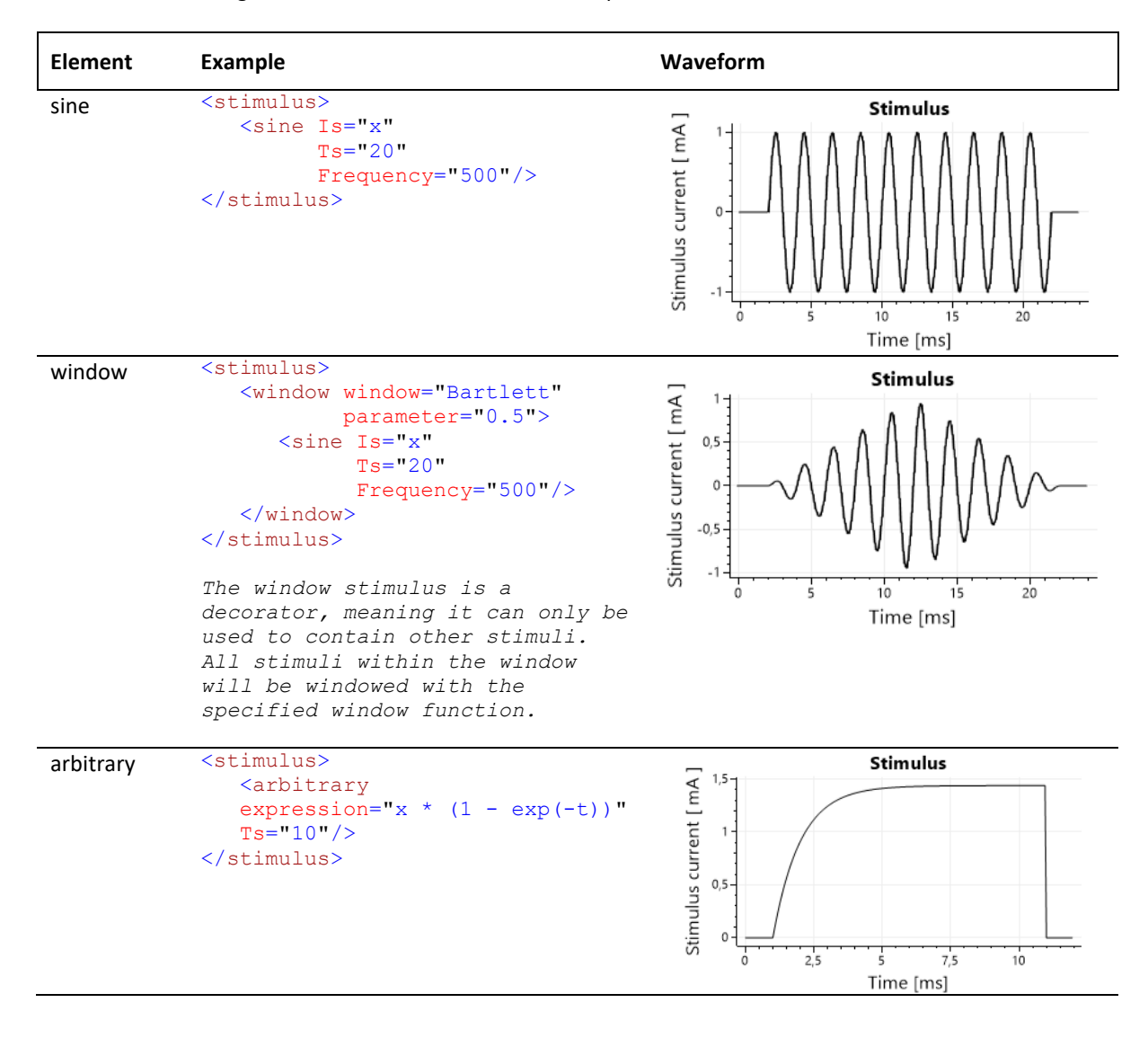

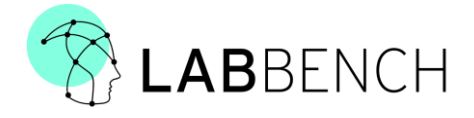

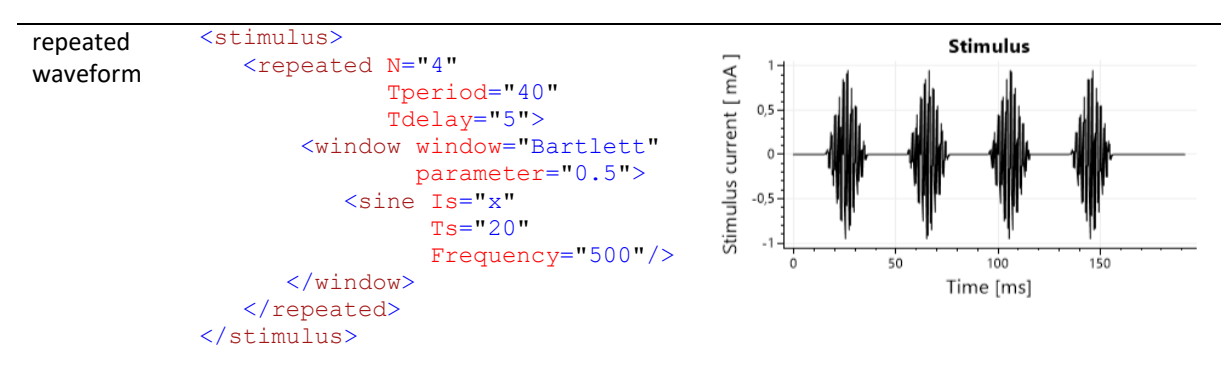

Please note that Stimulus Waveforms may also contain linear stimuli (pulse and ramp), however, the inclusion of one or more non-linear stimuli, will cause the whole stimulus to be encoded as a Stimulus Waveform.

#### <span id="page-11-0"></span>8.1.3 TRIGGER SEQUENCES

Precisely timed sequences of triggers can be generated on the STIMULATOR T, TRIG OUT, and TRIGGER INTERFACE ports with the use of trigger sequences. Trigger sequences consists of a series of TRIGGER INSTRUCTIONS that each contains the following information:

- TRIGGER INTERFACE VALUE: What is the 16-bit value that should be set on the TRIGGER INTERFACE port while the instruction is active.
- TRIGGER OUT VALUE: The value that should be set on the TRIGGER OUT port while the instruction is active.
- STIMULUS TRIGGER VALUE: The value that should be set on the STIMULUS TRIGGER while the instruction is active.
- DURATION: The duration of the trigger instruction

The LabBench I/O can generate trigger sequences with up to 128 trigger instructions. However, as with Stimulus Programs and Waveforms LabBench provide a high-level specification of trigger sequences that hides the complexity of trigger instructions.

```
<combined-triggers>
   <trigger duration="1">
       <code output="Code" value="64" />
  </trigger>
   <repeated-trigger Tperiod="50" N="4">
       <repeated-trigger Tperiod="4 * x" N="5">
          <trigger duration="x">
             <code output="Digital" value="1" />
             <code output="Stimulus" value="1" />
          </trigger>
       </repeated-trigger>
   </repeated-trigger>
</combined-triggers>
```
With this XML format it is possible to construct trigger sequences from logical decorators such as <combinedtriggers> and <repeated-trigger>, and trigger instructions <trigger> which contains subelements

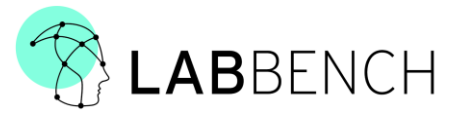

<> that specify the outputs that should be generated on the STIMULATOR A (Stimulus), TRIGGER OUT (Digital), and TRIGGER INTERFACE (Code) ports.

The example above will generate a 16-bit contextual trigger (64) to an EEG amplifier, in parallel with a trigger sequence on the STIMULATOR A and TRIGGER OUT ports that consists of a burst of 5 pulses with a period of 5ms, which is repeated 4 times with a period of 50ms. The bursts are started with a delay of 20ms after the generation of the 16-bit trigger to the EEG amplifier.

#### <span id="page-12-0"></span>8.2 RESPONSE PORT

The response port is an open standard that allow several types of response devices to be connected to the LabBench I/O. Physically the response port is a 10-pin RJ50 connector, which contains reserved pins and generalpurpose pins. When no response device is connected to the port, the RESPONSE PORT is in an unconfigured state that makes it safe to connect any response device to the port.

Once a response device is connected to the port, the class of response device is automatically detected and the port is configured by the LabBench I/O to the requirements for that class of response device. Some classes of response devices are further subdivided into subclasses; however, LabBench I/O treats all subclasses of response devices equally, and the subclass is only provided so PC software may know how to interpret the data from a given response device subclass.

Response devices provide the LabBench I/O with extensive and versatile response collection capabilities, and is based on the following classes of response devices:

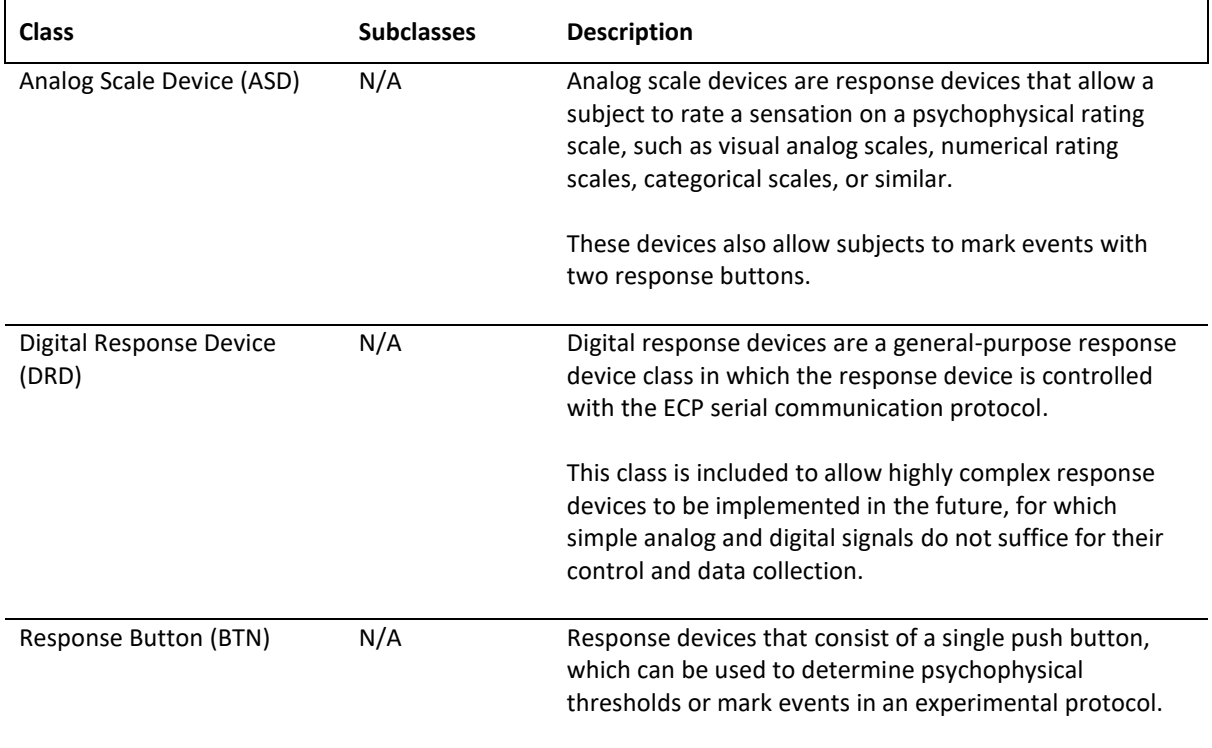

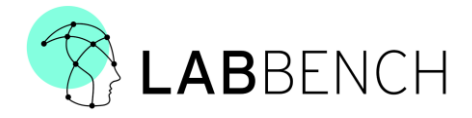

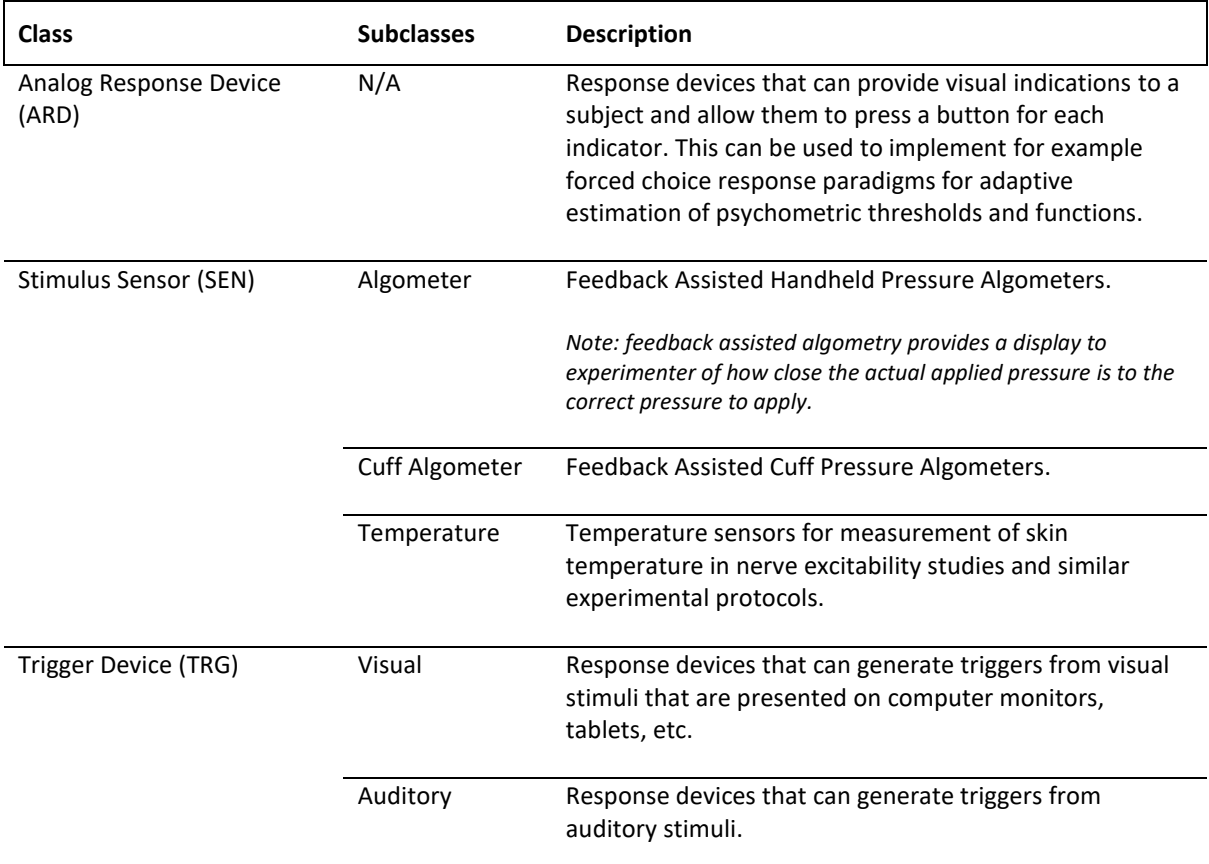

Currently, the following types of response devices are available for the LabBench I/O device:

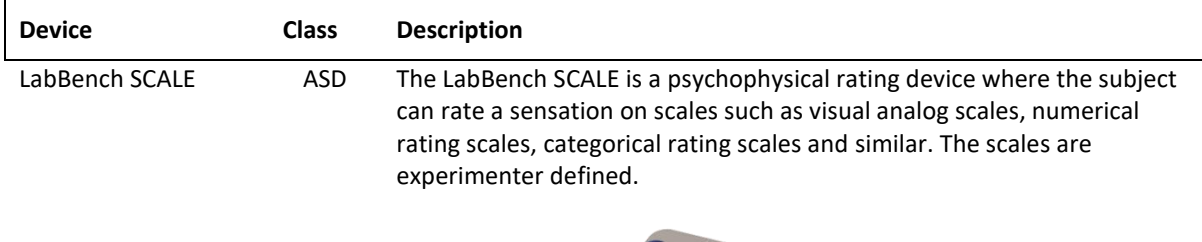

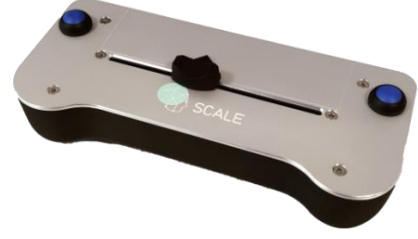

The subject can mark events and thresholds with two response buttons.

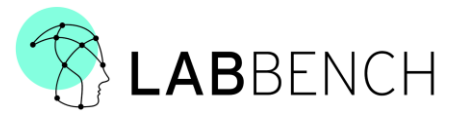

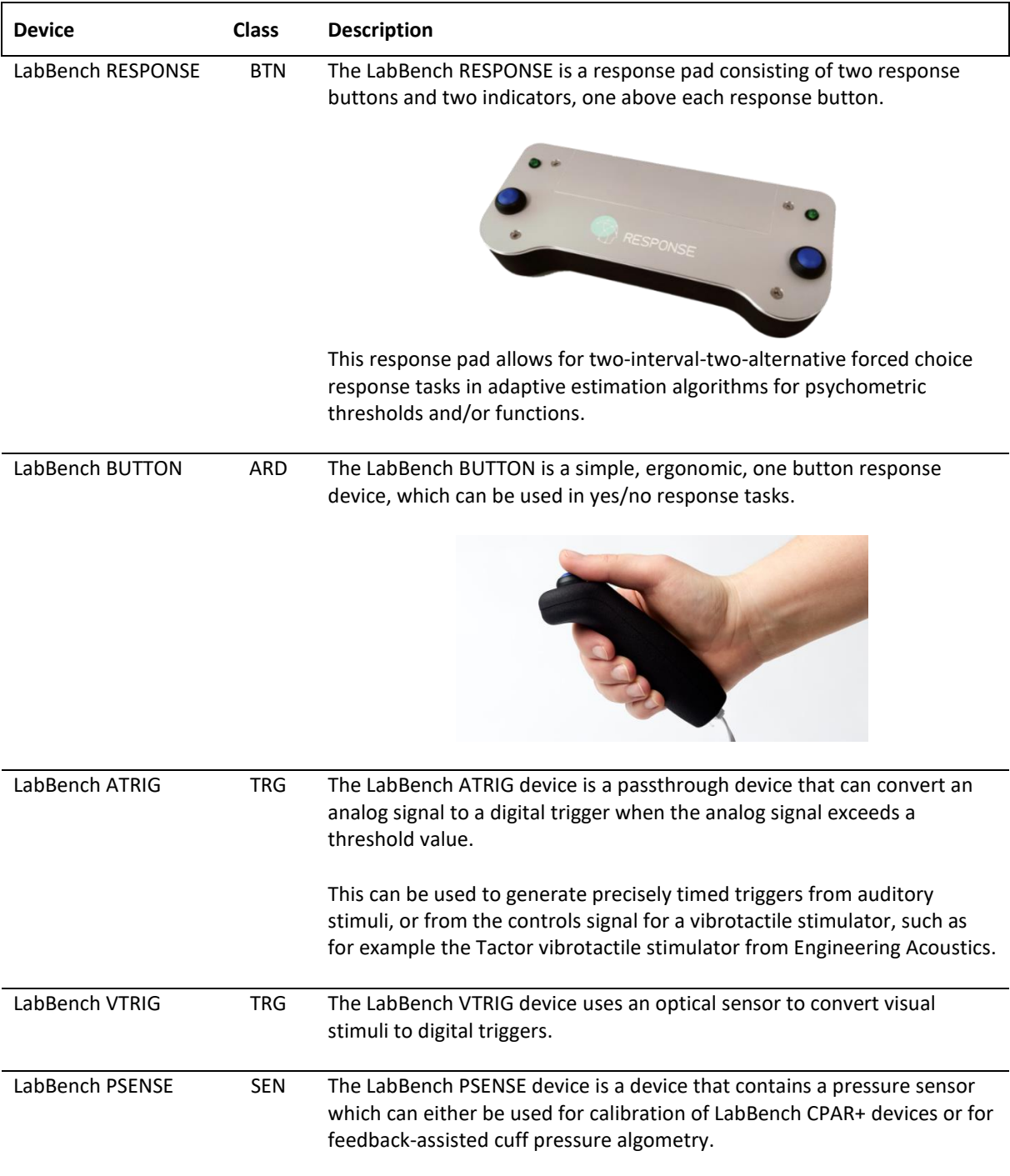

At the time of reading this manual there may be more response devices available. For a current list of available response devices please refer to the product list on the labbench.io website.

As the response port is an open standard, it is also possible for researchers with a technical background to implement their own custom response devices, which will work with the LabBench I/O device. If you wish to implement your own custom response device, then please refer to the [LAB-10-008-DOC Interface Design Description (RESPONSE)] document.

#### <span id="page-14-0"></span>8.3 TRIGGER IN/OUT

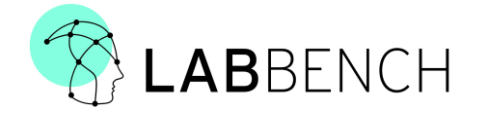

The LabBench I/O contains a 1-bit trigger input (TRIGGER IN) and output (TRIGGER OUT). The trigger input can be used to start generation of stimulus programs/waveforms and trigger sequences and can be used to timestamp events that are received from response devices.

Examples of events from response devices are events such as the reception of auditory or visual triggers, button pressed, or similar events.

The TRIGGER OUT trigger output is controlled with trigger sequences.

#### <span id="page-15-0"></span>8.4 TRIGGER INTERFACE

The primary function of the TRIGGER INTERFACE port is the generation of up to 16-bit contextual triggers for external recording equipment such as EEG amplifiers. However, the TRIGGER INTERFACE port also contains functionality for powering external equipment and sampling analog signals.

The TRIGGER INTERFACE port contains the following signals:

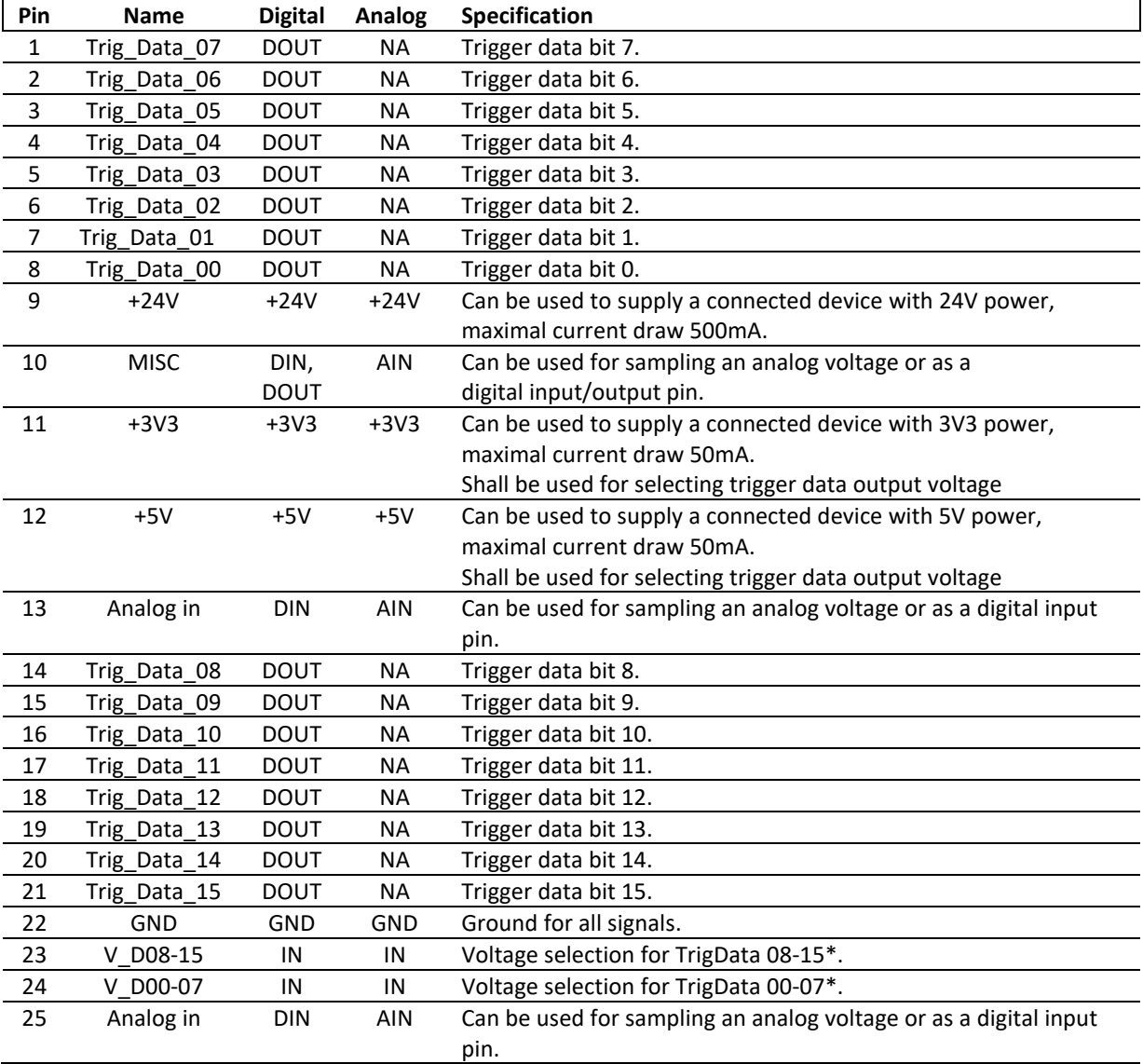

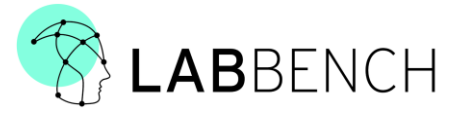

*\* Voltage selection is performed by applying the required voltage to Pin 23 and 24. This voltage can either be supplied by Pin 11 (+3.3V voltage levels) or Pin 12 (+5.0V voltage levels) or be supplied by external equipment. The voltage must between 1.8V and 5.0V.*

With a suitable adaptor cable, the TRIGGER INTERFACE port (Trig\_Data\_00 – Trig\_Data\_15) can generate contextual triggers, for a full specification of the TRIGGER INTERFACE port please refer to the [LAB-10-009-DOC Interface Design Description (INTERFACE)] document.

#### <span id="page-16-0"></span>9 OPERATING THE LABBENCH I/O DEVICE

This section provides a conceptual view of how to perform experimental procedures with the LabBench I/O device using the LabBench software.

For detailed instructions on how to design and execute experimental protocols with the device, please refer to the LabBench Book.

#### <span id="page-16-1"></span>9.1 TURNING ON THE DEVICE

The device is turned on and off by connecting and disconnecting the 24V power brick that is supplied with the device. When the device is connected to the 24V power brick the device will be operational 10s after the power has been connected.

As the microprocessor in the device is powered through the USB connection it is possible to communicate with the device even if the 24V power brick has not been connected. Consequently, the device can inform the user if he/she has forgotten to connect the power brick. In that case the device will be in an error state as indicated by a red STATUS INDICATOR and an error message will be displayed in the LabBench software.

#### <span id="page-16-2"></span>9.2 INSTALLING THE DEVICE IN LABBENCH

Before the device can be used in LabBench protocols, the device must first be added to a LabBench system. This is performed with the LabBench Designer program under the Devices tab, as illustrated below:

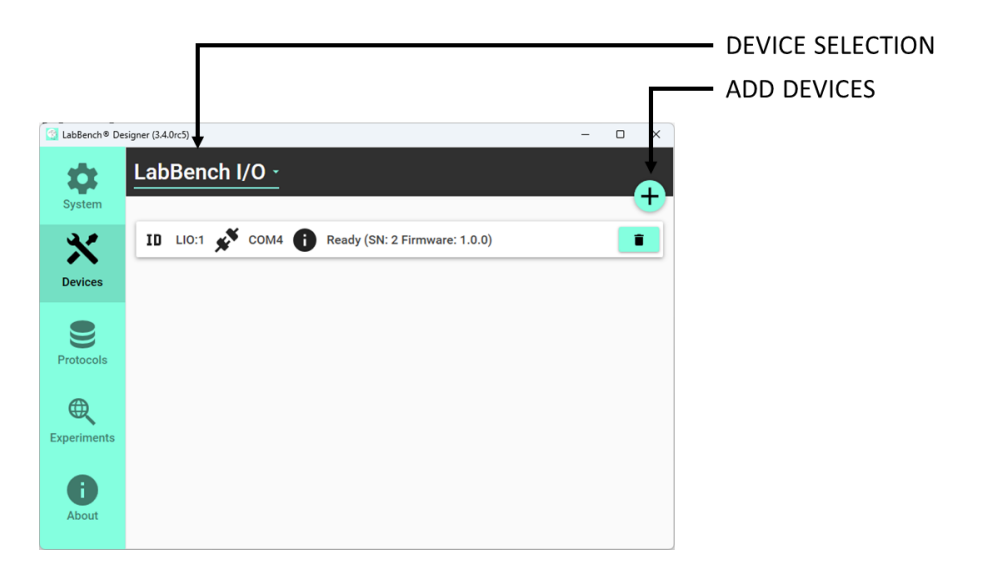

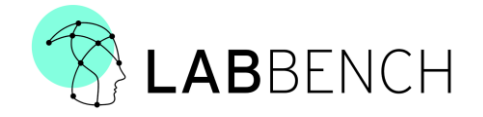

To add the LabBench I/O device:

- 1. Connect the device to the computer with its USB cable.
- 2. Open the LabBench Designer
- 3. Go to the Devices tab.
- 4. Select the LabBench I/O device in the DEVICE SELECTION control.
- 5. Click the ADD DEVICES button; this will scan for all attached LabBench I/O devices that is currently attached to the computer and add all devices that are not currently installed to the LabBench system.

#### <span id="page-17-0"></span>9.3 RUNNING EXPERIMENTS

The LabBench I/O device is intended to be used in LabBench Protocols or by using its MATLAB or Python API in 3<sup>rd</sup> party software such as MATLAB Psychophysics Toolbox or PsychoPy.

For a full description of how-to setup and run LabBench protocols please refer to the LabBench documentation, which also provides descriptions of how to use the LabBench I/O device with LabBench.

#### <span id="page-17-1"></span>10 SAFETY MEASURES - ANALOG OUTPUT RELAY

To protect the subject against unwanted stimuli the analog output of the LabBench I/O is protected by a watchdog and a relay. It is common for electronic equipment to generate a spike/glitch on their analog outputs when they are turned on, this is the case with for example National Instruments DAQmx data acquisition cards, which is commonly used to control ANALOG MODE and ANALOG TRIGGERED MODE stimulators such as the DS5 or DS8R from Digitimer.

These glitches pose a risk to the subject, as if the experimenter connects the subject to the stimulator and then turn the analog generator on, then the subject may be subjected to a very intense, painful, and potentially harmful stimulus.

To prevent this from occurring, the LabBench I/O has a relay on the STIMULATOR A analog output. This relay will first connect the analog output to the STIMULATOR A connector once the device has been turned on and is operating correctly. The relay will disconnect the analog output if:

- 1. 24V power is removed.
- 2. The firmware is not resetting the watchdog controlling the relay. This ensures that if the firmware malfunctions, then the analog output will be disconnected.

#### <span id="page-17-2"></span>11 MAINTENANCE, CLEANING, STORAGE, AND DISPOSAL

#### <span id="page-17-3"></span>11.1 MAINTENANCE

The LabBench I/O does not require regular maintenance. We recommend a visual inspection of all input/output connections every 3 months or 50 hours of use.

**Other maintenance instructions:**

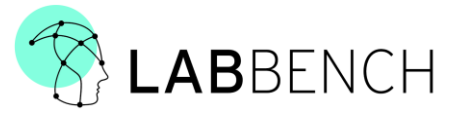

If the system does not operate as described in the section Operating the LabBench I/O device, it indicates that it does not operate correctly. In that case, please get in touch with the manufacturer.

#### <span id="page-18-0"></span>11.2 CLEANING

A damp cloth with a MILD detergent may be used to wipe the outside of the LabBench I/O Device.

#### <span id="page-18-1"></span>11.3 STORAGE

Store the LabBench I/O system outside direct sunlight, accordingly to their storage temperature and humidity, as specified in section TBD.

#### <span id="page-18-2"></span>11.4 DISPOSAL

The LabBench I/O system meets the requirements of guideline 2005/96/EG (used electric and electronic devices [WEEE]).

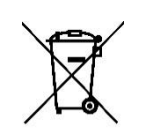

The WEEE symbol **comes a** on a part of the LabBench I/O system or in this manual indicates that this part must not be disposed of in general waste. These parts of the LabBench I/O system must be sent to an approved waste disposal facility, or, in case of doubt returned to the manufacturer.

#### <span id="page-18-3"></span>12 AVAILABLE ARTICLES

The following articles are available for use with the LabBench I/O device:

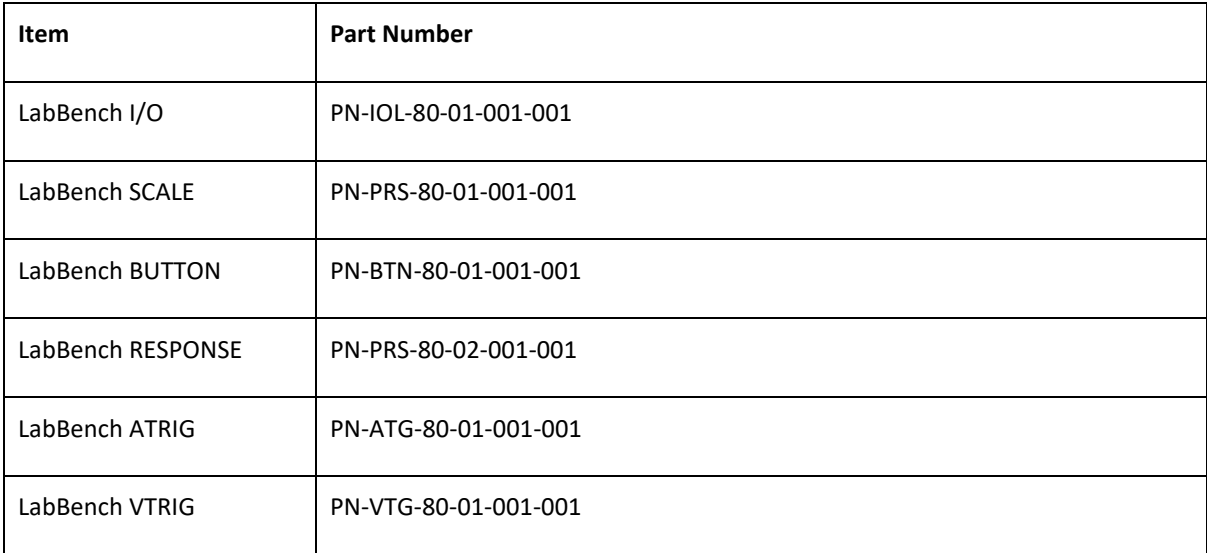

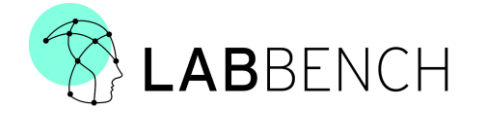

LabBench PSENSE | PN-PCD-80-01-001-001

# <span id="page-19-0"></span>13 TECHNICAL DESCRIPTION

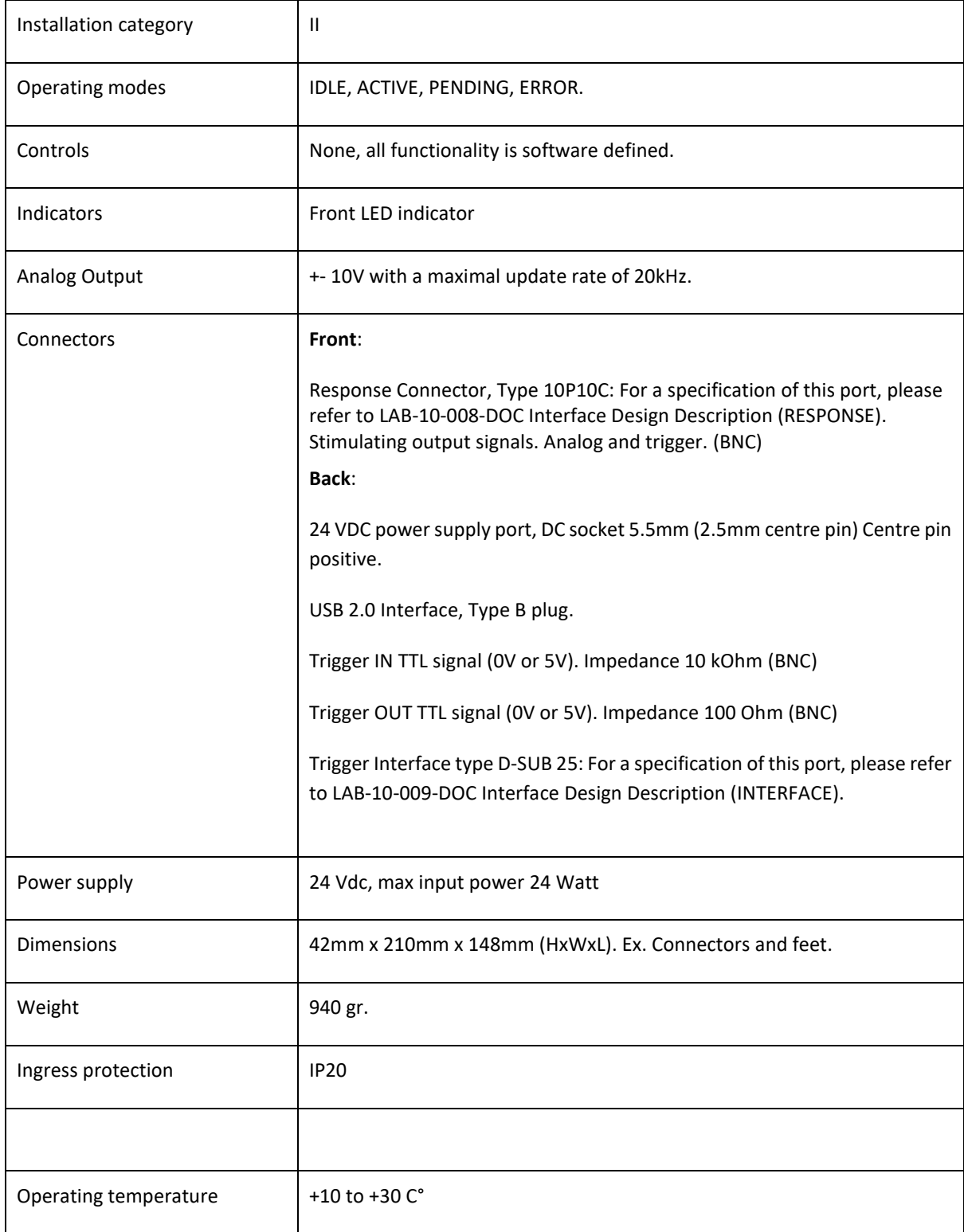

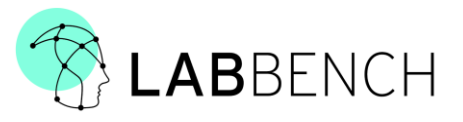

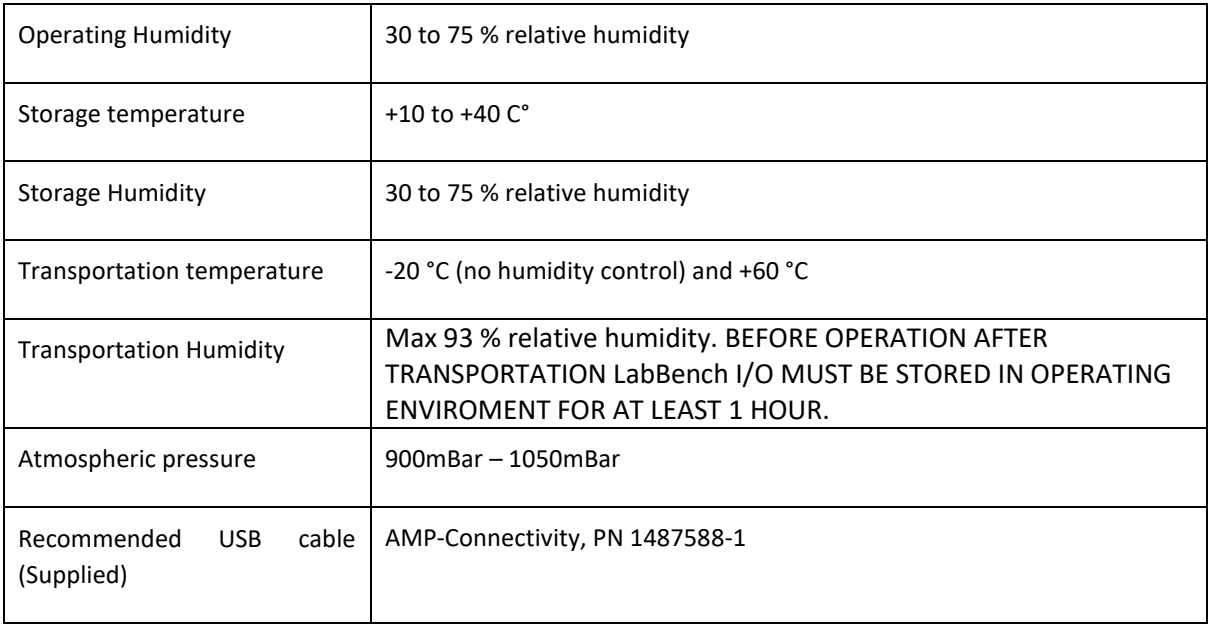

# <span id="page-20-0"></span>14 DECLARATION OF CONFORMITY

The product complies with the directives:

- EMC Directive (2004/108/EC)
- RoHS 2 (2011/65/EU)

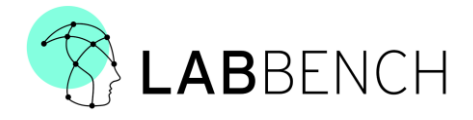

#### **Manufacturer:**

LabBench I/O is a product made by the Danish manufacturer Inventors' Way ApS

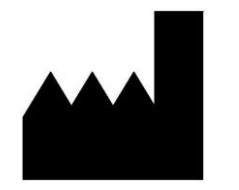

Inventors' Way ApS Niels Jernes Vej 10, 9220 Aalborg Denmark

Vers.: 001 EU / 2022